# TD-LINK®

# **TP-LINK PCI** 接口千兆以太网卡

详细配置指南

**REV2.0.0 1910040528**  声明

#### **Copyright © 2014** 普联技术有限公司

#### 版权所有,保留所有权利

未经普联技术有限公司明确书面许可,任何单位或个人不得擅自仿制、复制、誊抄或转译本书部分 或全部内容。不得以任何形式或任何方式(电子、机械、影印、录制或其他可能的方式)进行商品 传播或用于任何商业、赢利目的。

 $\begin{array}{c} \begin{array}{|c|c|c|c|}\hline \textbf{p} & \textbf{p} & \textbf{p} & \textbf{p} \\ \hline \textbf{p} & \textbf{p} & \textbf{p} & \textbf{p} & \textbf{p} \end{array} & \text{if $\textbf{p}$ is the same as} \end{array} \end{array}$ 注册商标,由各自的所有人拥有。

本详细配置指南所提到的产品规格和资讯仅供参考,如有内容更新,恕不另行通知。除非有特殊约 定,本详细配置指南仅作为使用指导,本详细配置指南中的所有陈述、信息等均不构成任何形式的 担保。

## 物品清单

小心打开包装盒,检查包装盒里以下配件是否齐全:

- > 一块TP-LINK PCI接口千兆以太网卡;
- 一本快速安装指南;
- 一张保修卡;
- 一张有毒有害物质声明;
- 一张包含驱动程序的光盘。

#### **霍**注意:

如果发现配件有损坏或者短缺的情况,请及时和当地的经销商联系。

## 约定

本详细配置指南适用于 TP-LINK PCI 接口千兆以太网卡。

本详细配置指南提到的网卡,如无特别说明,系指 TP-LINK PCI 接口千兆以太网卡。 本详细配置指南的图片中都配有相关参数,请参考这些参数根据实际需要进行配置。

# 目录

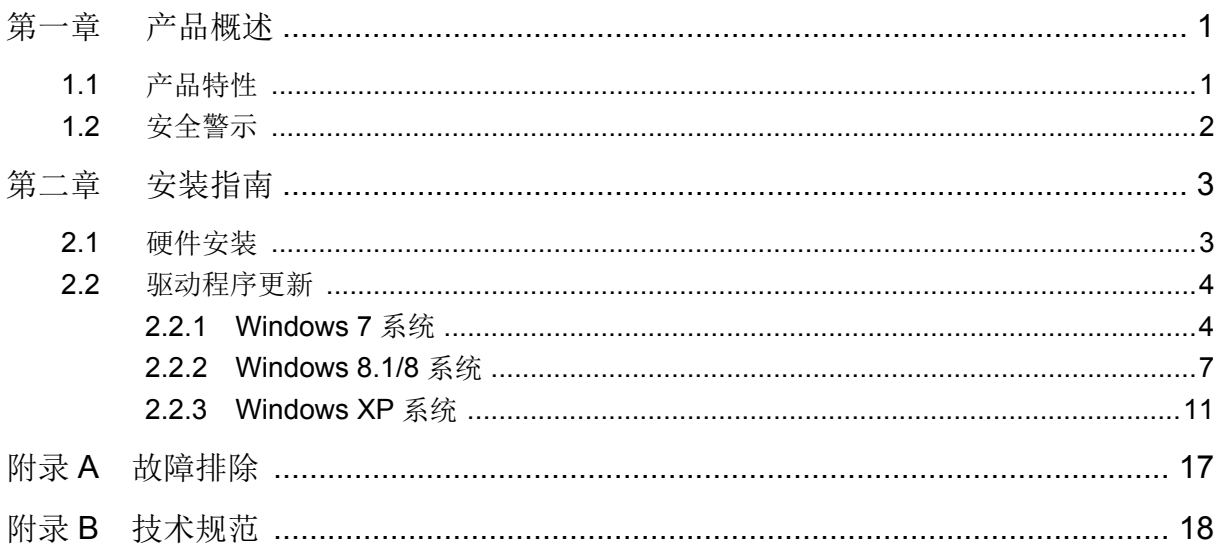

## 第一章 产品概述

<span id="page-4-0"></span>本产品是一款高集成度、高性价比的 32 位 PCI 接口千兆以太网卡,完全遵循 PCI 2.3 规范,符合 IEEE802.3 10Base-T, IEEE802.3u 100Base-TX, IEEE802.3ab 1000Base-T 标准, 支持 IEEE802.3x 全双工流控,支持网络无盘启动功能。它也支持适用于现代操作系统的 ACPI 电源管理,可通过操 作系统直接电源管理(OSPM)来执行 PCI 电源管理功能,以达到最高的电源管理效率。

本产品仅需极低的维护成本,其易用性消除了用户在使用上的障碍。使用本产品是使网络速率从 10/100M 升级到 1000M 的最简单的方法,而且不需要额外的花费。

本产品支持标准以太网、快速以太网的全双工/半双工模式,以及千兆位的全双工模式。本产品支持 10Mbps、100Mbps、1000Mbps 三种网络传输速率,支持 Auto-Negotiation 技术, 能够自动侦测全 双工/半双工模式,自动匹配网络速率。驱动程序支持常用的操作系统,例如 Windows 8.1,Windows 8, Windows 7, Windows XP。无论您是需要一款高性能的网卡,还是简易的安装方式,或是良好 的技术支持,这款网卡都是您最佳的选择。

为了了解产品的安装及其配置使用过程,请先仔细阅读本详细配置指南。

## <span id="page-4-1"></span>**1.1** 产品特性

- 一个 STP/UTP 连接头;
- > LED 灯提示网络工作状况;
- 支持高性能、低处理器占用的 32bit、33/66MHz 的 PCI 数据总线;
- 兼容 PCI 2.1、PCI 2.2、PCI 2.3 标准;
- > 支持 PCI 突发包模式;
- 支持网络无盘启动功能;
- ▶ 支持 Auto MDI/MDIX 功能;
- 完全遵循 IEEE802.1p、IEEE802.1Q、IEEE802.3 10Base-T、IEEE802.3u 100Base-TX、 IEEE802.3ab 1000Base-T 标准;
- > 支持 IEEE802.3x 全双工流控;
- > 支持 VLAN tag 以太网标记帧;
- > 支持 10/100/1000Mbps 三种网络传输速率;
- > 支持千兆时超长帧(jumbo frame)的发送与接收;
- 支持 Auto-Negotiation 技术,自动侦测全双工/半双工模式,自动匹配网络速率;
- 支持标准以太网、快速以太网的全双工/半双工模式,以及千兆以太网的全双工模式;
- 驱动程序支持 Windows 8.1、Windows 8、Windows 7、Windows XP。

## <span id="page-5-0"></span>**1.2** 安全警示

- 为了保证产品正常工作,请注意防水;
- 不要将本产品放置在潮湿的环境中,例如:浴室内;
- 防止其它有害物质的侵害,例如:酸、碱;
- 如果出现故障,必须由授权的专业人员进行维修;
- 请不要将本产品直接曝晒在太阳或者其它热源之下。

## 第二章 安装指南

## <span id="page-6-1"></span><span id="page-6-0"></span>**1.3** 硬件安装

要使用 TG-3269C PCI 接口千兆以太网卡,首先,必须把它安装到您的电脑上。

下面均以 TG-3269C 的安装使用过程为例。

安装方法:

- 1. 关闭计算机,拔掉计算机电源插座以断开计算机供电(防止带电插拔网卡时瞬间高电流损坏网 卡),打开机箱盖。
- 2. 在任何一个可用的PCI总线扩展槽中插入网卡,并确定网卡已完全插入槽内。
- 3. 拧紧螺丝,使网卡挡板固定在机箱上,盖回机箱盖。
- 4. 将网线的一端连接到网卡上,另一端插入待接网络的网线接口。
- 5. 连接计算机供电插座,开启计算机。

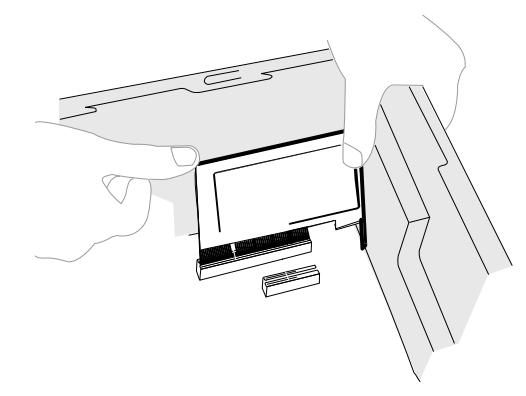

图 1

连接完成后,在Windows XP系统下,电脑会自动查找刚刚接入的新硬件,如果弹出"找到新的硬件 向导"界面请点击取消按钮。

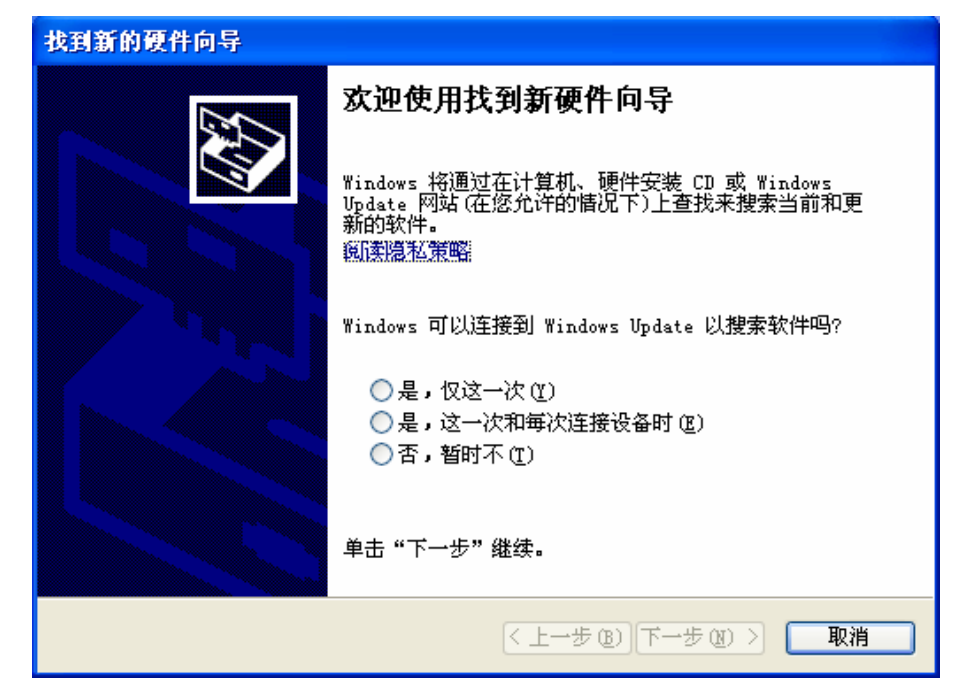

图 2

## <span id="page-7-0"></span>**1.4** 驱动程序更新

配件中的光盘上提供了所需的驱动软件。完成硬件安装后,请按照如下步骤进行网卡的驱动程序更 新。

## <span id="page-7-1"></span>**1.4.1 Windows 7** 系统

1) 将光盘插入光驱。

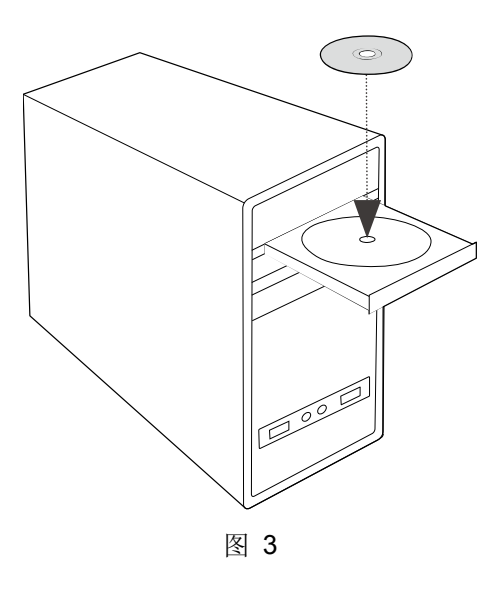

2) 右键单击"计算机",选择"管理"。

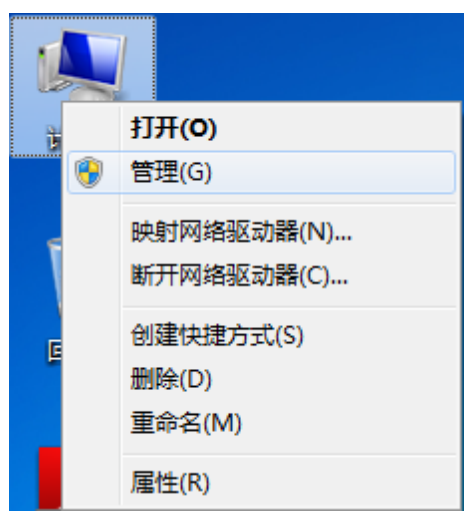

图 4

### **TP-LINK PCI** 接口千兆以太网卡

3) 打开"设备管理器",点击"网络适配器",右键单击安装的网卡,选择"更新驱动程序软件"。

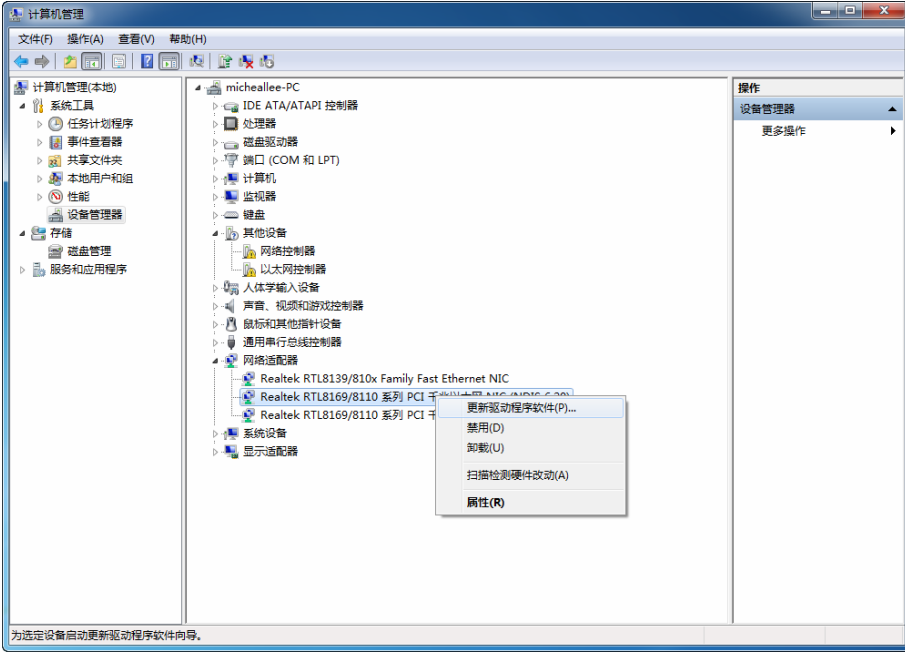

图 5

4) 选择"浏览计算机以查找驱动程序软件"。

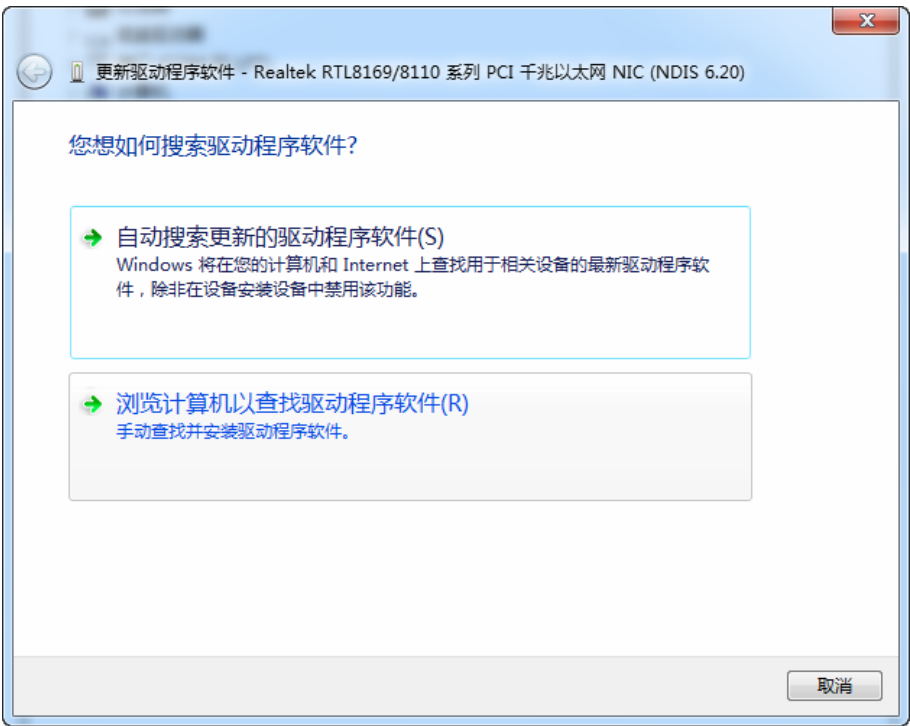

图 6

5) 点击"浏览",在光盘里选取对应系统的驱动程序软件,点击"下一步"。

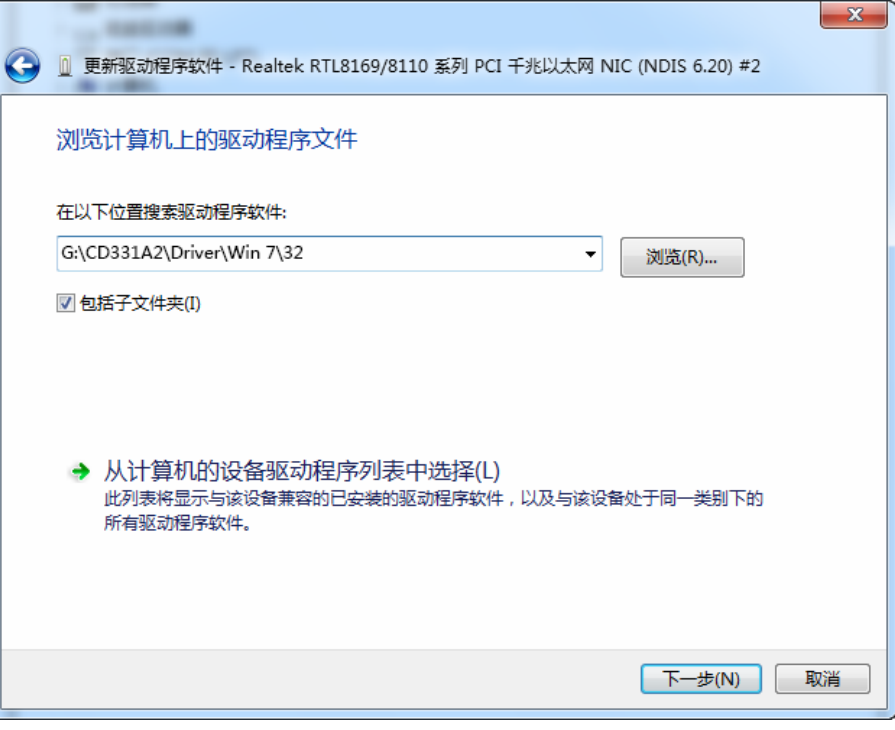

图 7

6) 接下来的安装过程大约需要几秒钟的时间,请稍作等待。

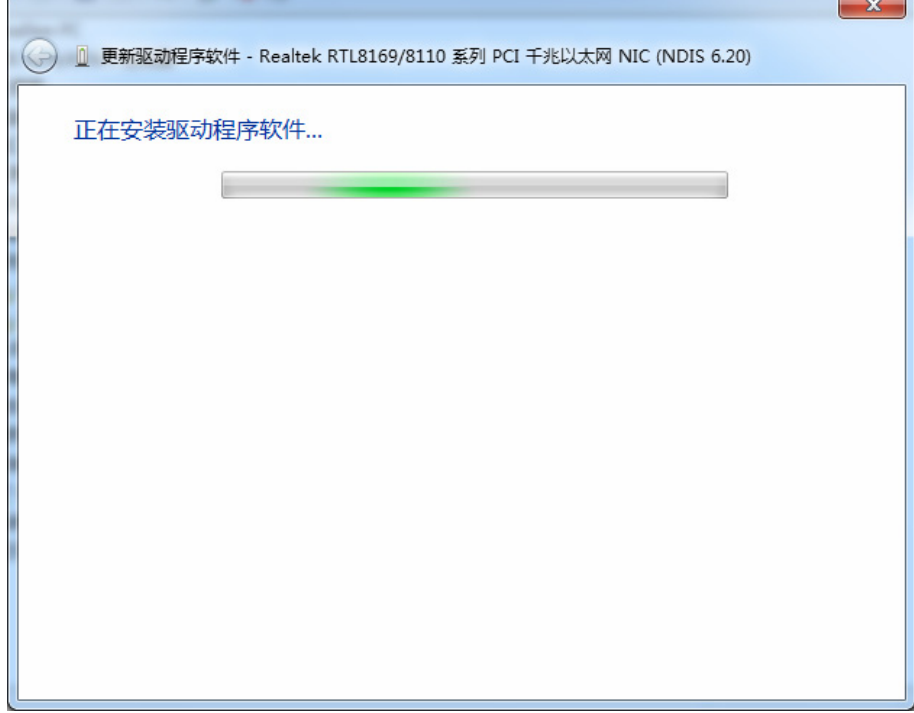

图 8

7) 点击"关闭"完成驱动程序软件更新。

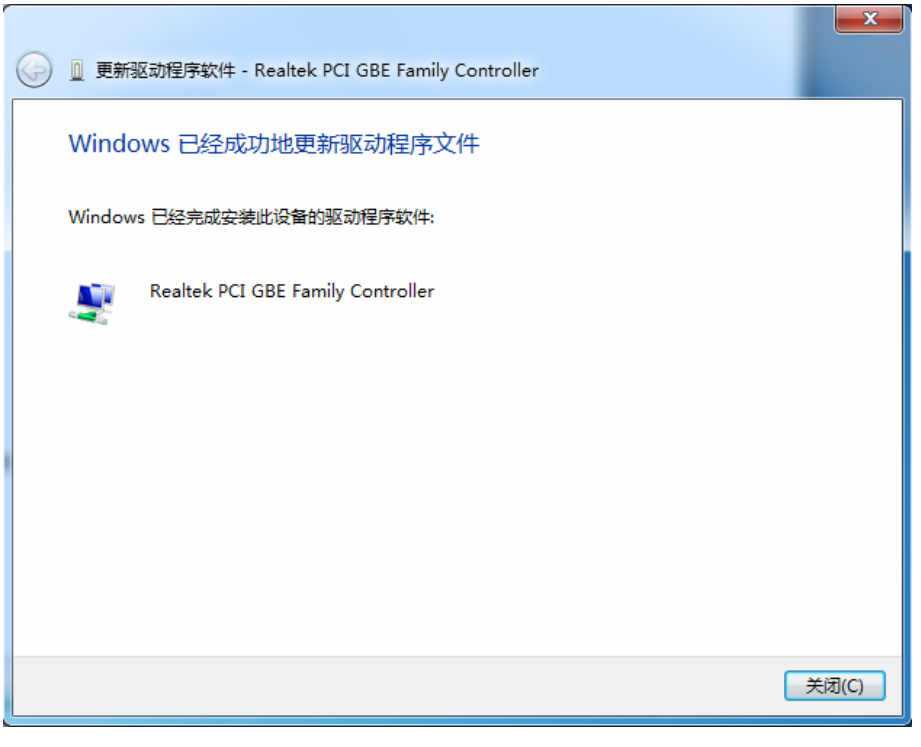

图 9

## <span id="page-10-0"></span>**1.4.2 Windows 8.1/8** 系统

1) 将光盘插入光驱。

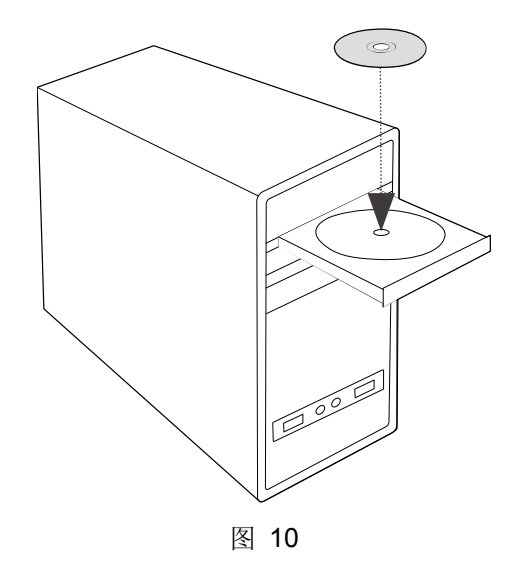

2) 右键单击"这台电脑",选择"管理"。

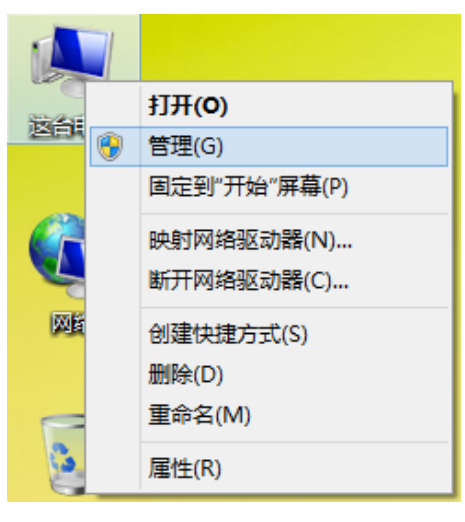

图 11

3) 打开"设备管理器",点击"网络适配器",右键单击安装的网卡,选择"更新驱动程序软件"。

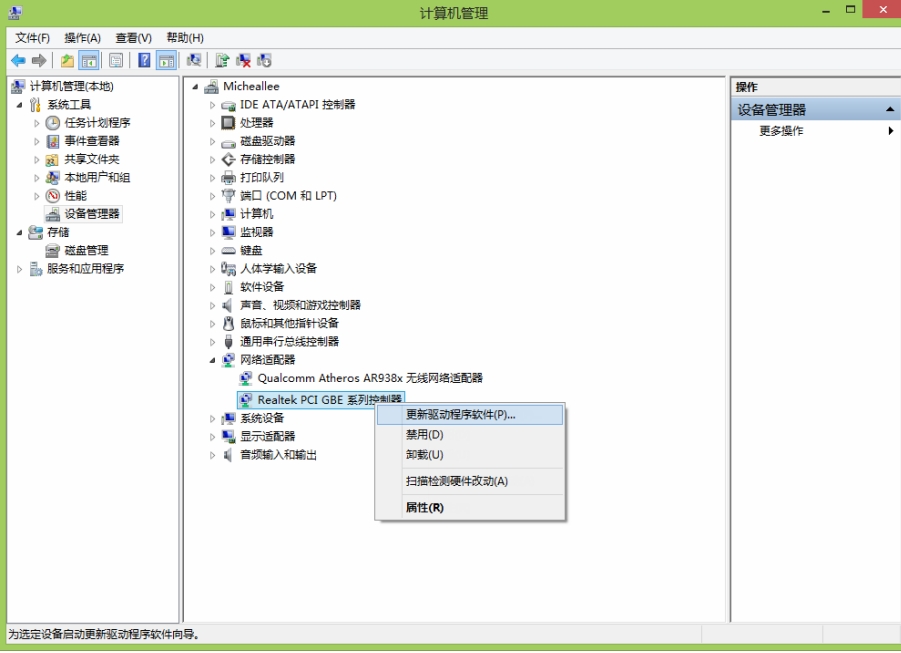

图 12

4) 选择"浏览计算机以查找驱动程序软件"。

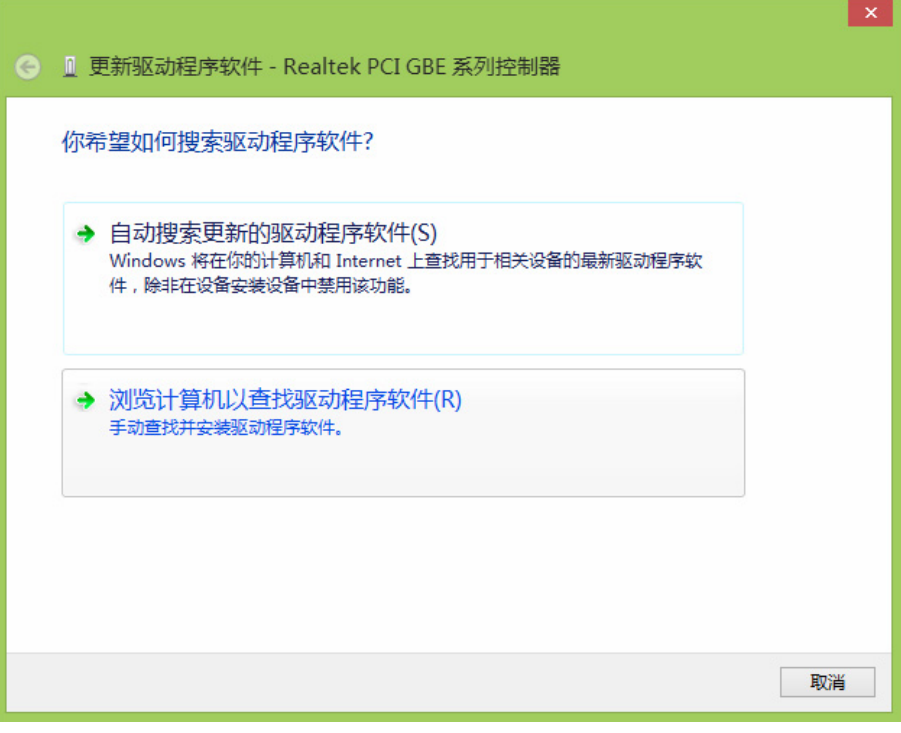

图 13

5) 点击"浏览",在光盘里选取对应系统的驱动程序软件,点击"下一步"。

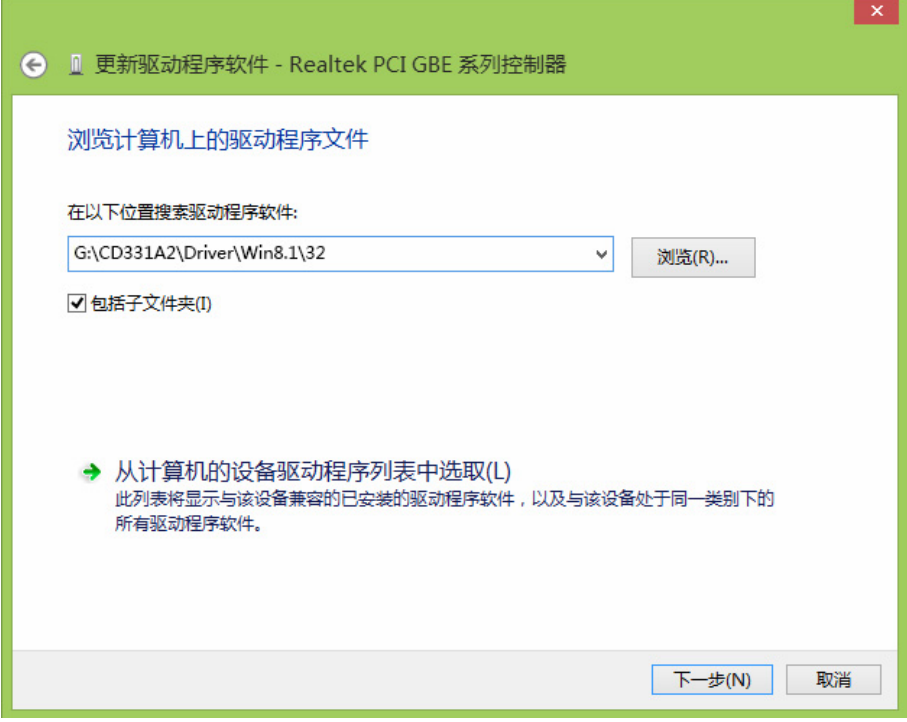

图 14

6) 接下来的安装过程大约需要几秒钟的时间,请稍作等待。

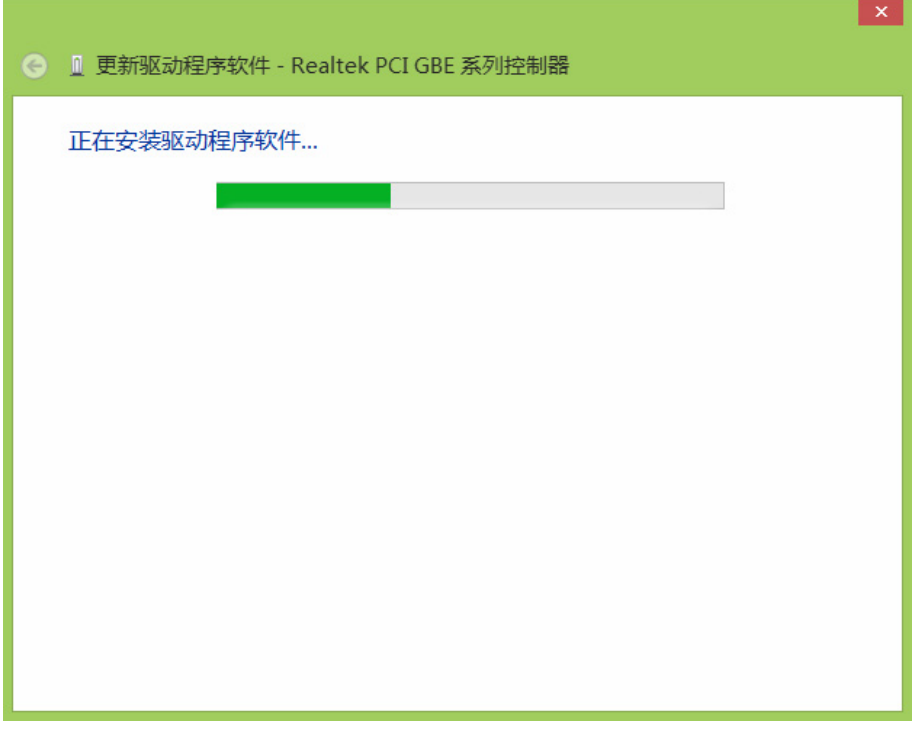

图 15

7) 点击"关闭"完成驱动程序软件更新。

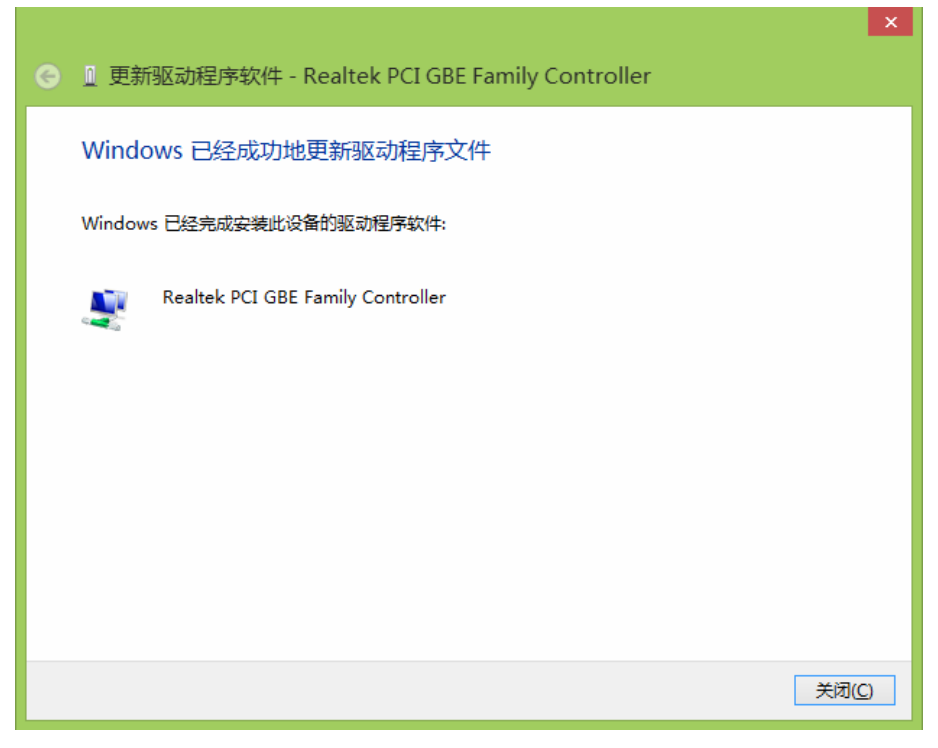

图 16

## <span id="page-14-0"></span>**1.4.3 Windows XP** 系统

1) 将光盘插入光驱。

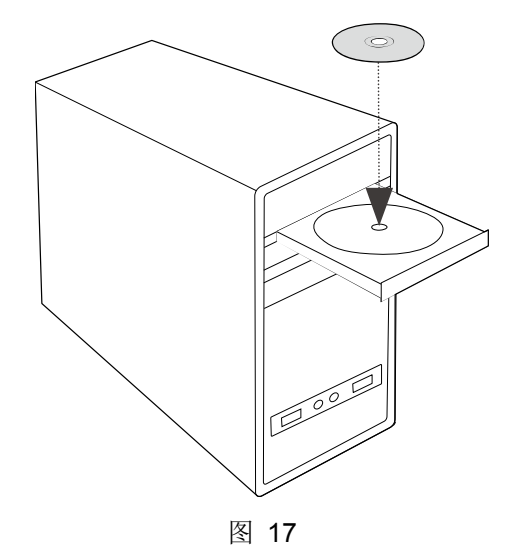

2) 右键单击"我的电脑",选择"管理"。

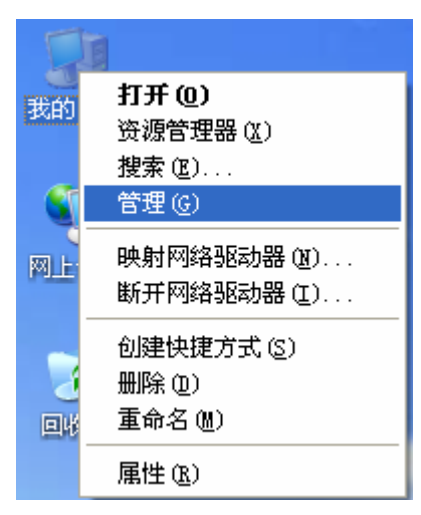

图 18

3) 打开"设备管理器",点击"网络适配器",右键单击安装的网卡,选择"更新驱动程序"。

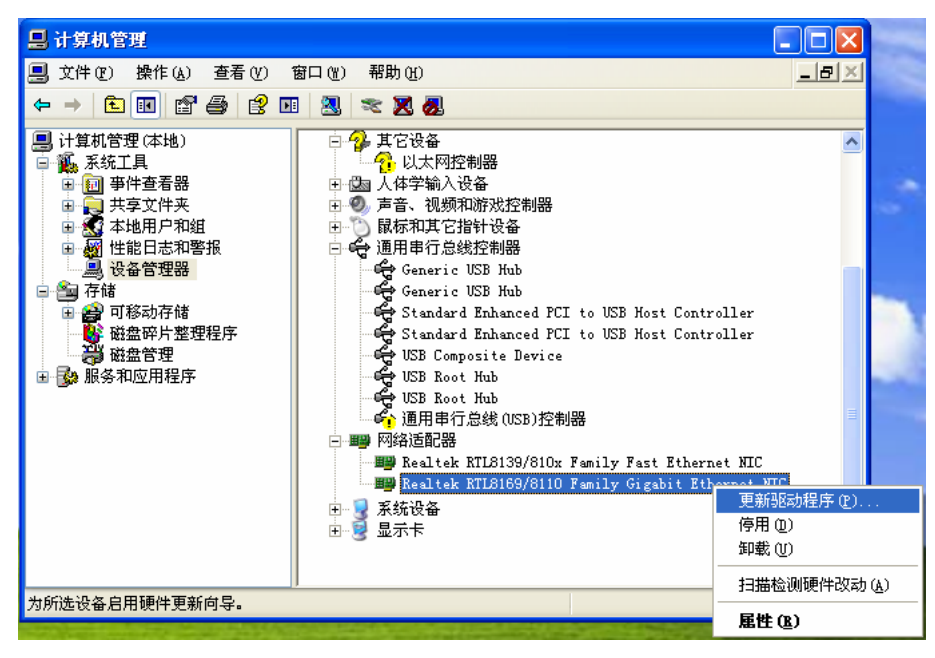

图 19

4) 在弹出的"硬件更新向导"页面中选择"从列表或指定位置安装(高级)",点击"下一步"。

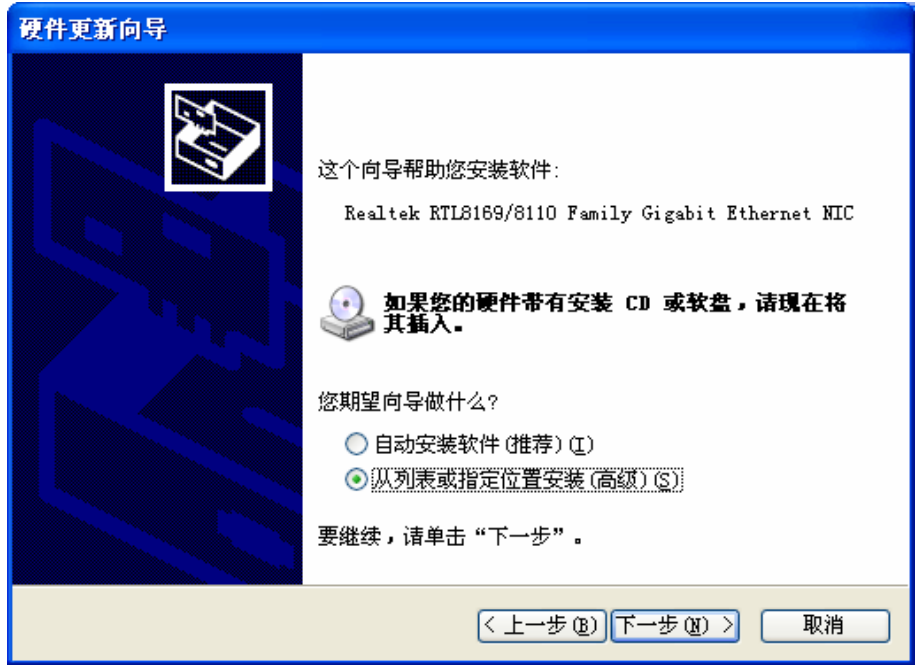

图 20

5) 选择"不要搜索。我要自己选择要安装的驱动程序",点击"下一步"。

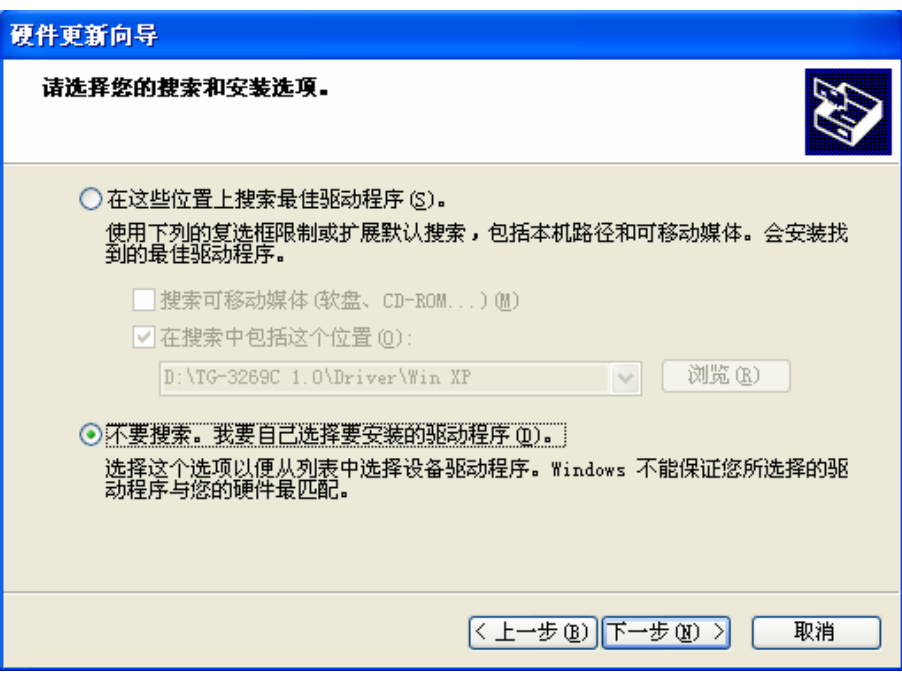

图 21

6) 点击"从磁盘安装"。

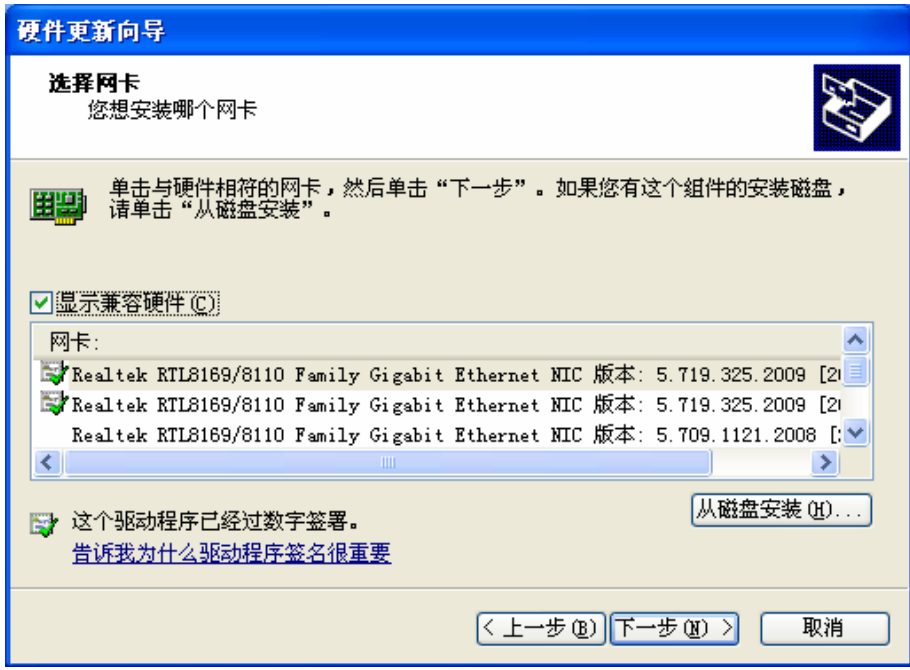

图 22

7) 点击"浏览",在光盘里选取对应系统的驱动程序软件(Netrtlx.inf 文件),点击"确定"。

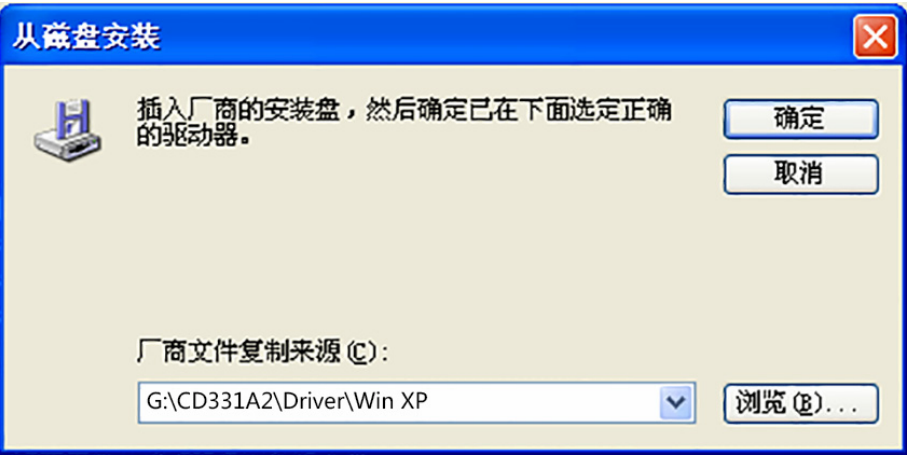

图 23

8) 点击"下一步"继续。

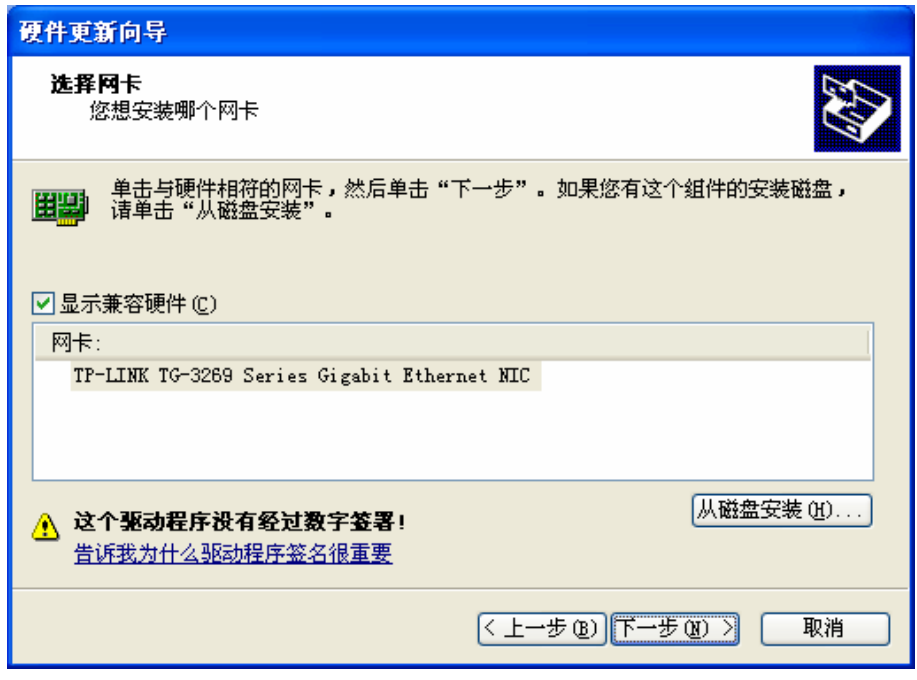

图 24

9) 将会出现"硬件安装"的页面,点击"仍然继续"。

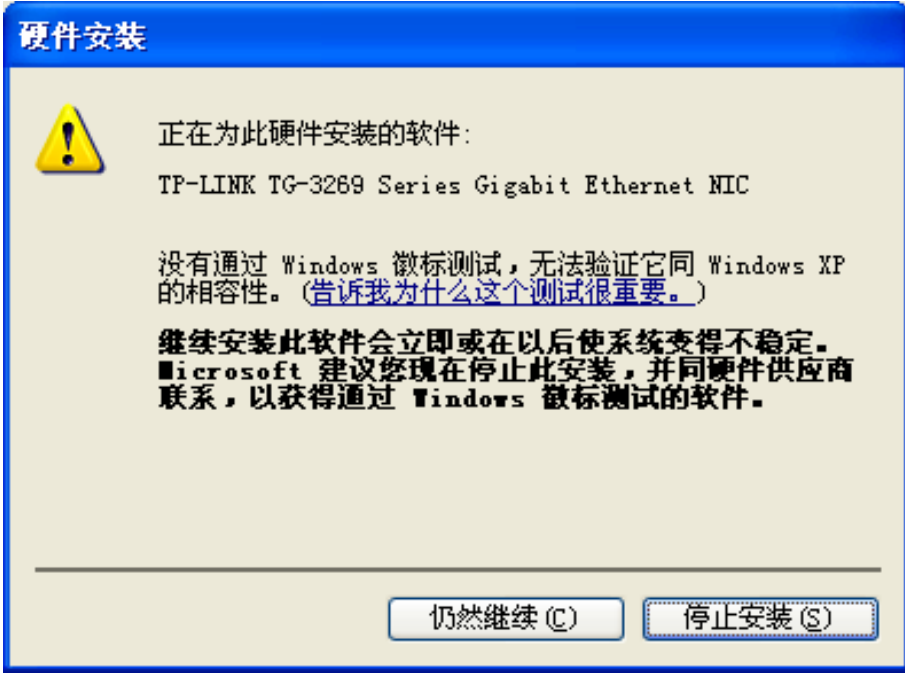

图 25

10) 接下来的安装过程大约需要几秒钟的时间,请稍作等待。

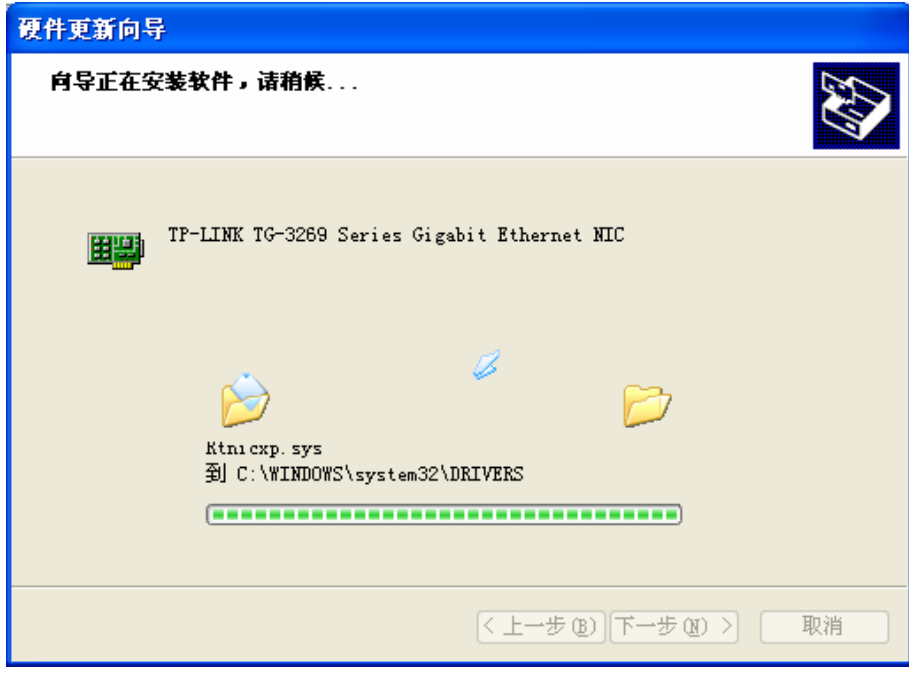

图 26

11) 点击"完成"完成驱动程序软件更新。

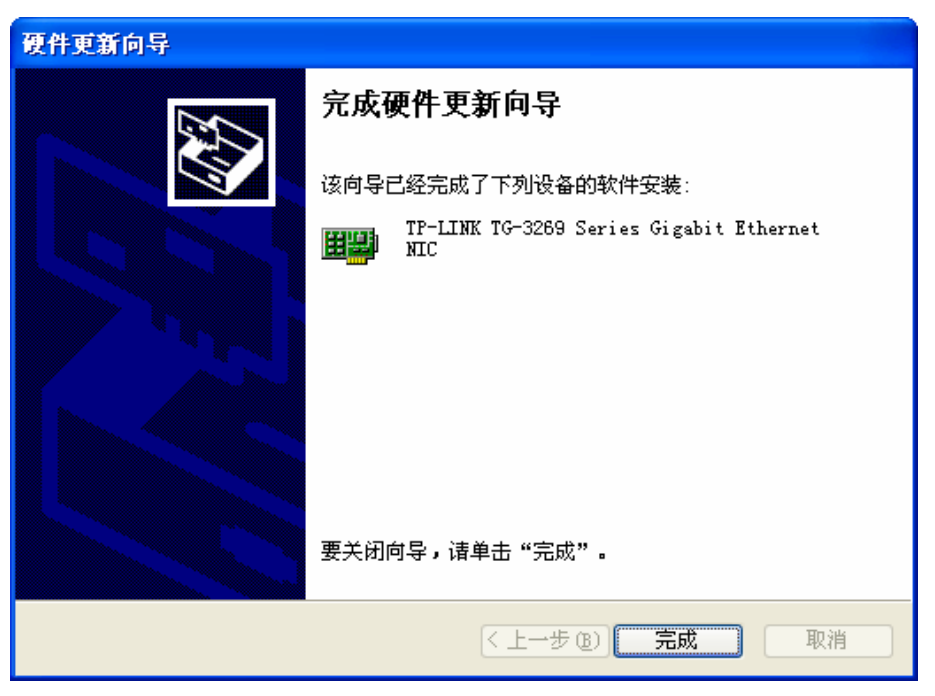

图 27

## 附录 **A** 故障排除

<span id="page-20-0"></span>如果您在使用此网卡的过程中碰到了任何问题,请首先确认是否安装了正确的驱动程序,电缆是否 连接上网卡的端口,然后检查以下 LED 指示灯的状态。

10 LED(绿), 100 LED(绿), 1000 LED(绿)

这三个灯是 Link/Active/Speed 多功能指示灯。当 1000 LED 绿灯亮时,表示该网卡与网络连接(Link) 成功, 并且传输速率(Speed)是 1000Mbps; 如果该绿灯闪烁, 则表示网卡正在 1000M 网络下传输 数据(Active)。10 LED 和 100 LED 这两个灯与 1000 LED 类似。

#### FDX LED(绿)

此灯指示网卡是否工作在全双工模式。FDX LED 灯亮,表示工作在全双工模式; FDX LED 灯灭, 则表示工作在半双工模式。

如果您还有其他问题,请直接与我们的技术支持联系!

技术支持:400-8863-400

邮箱: fae@tp-link.com.cn

## 附录 **B** 技术规范

<span id="page-21-0"></span>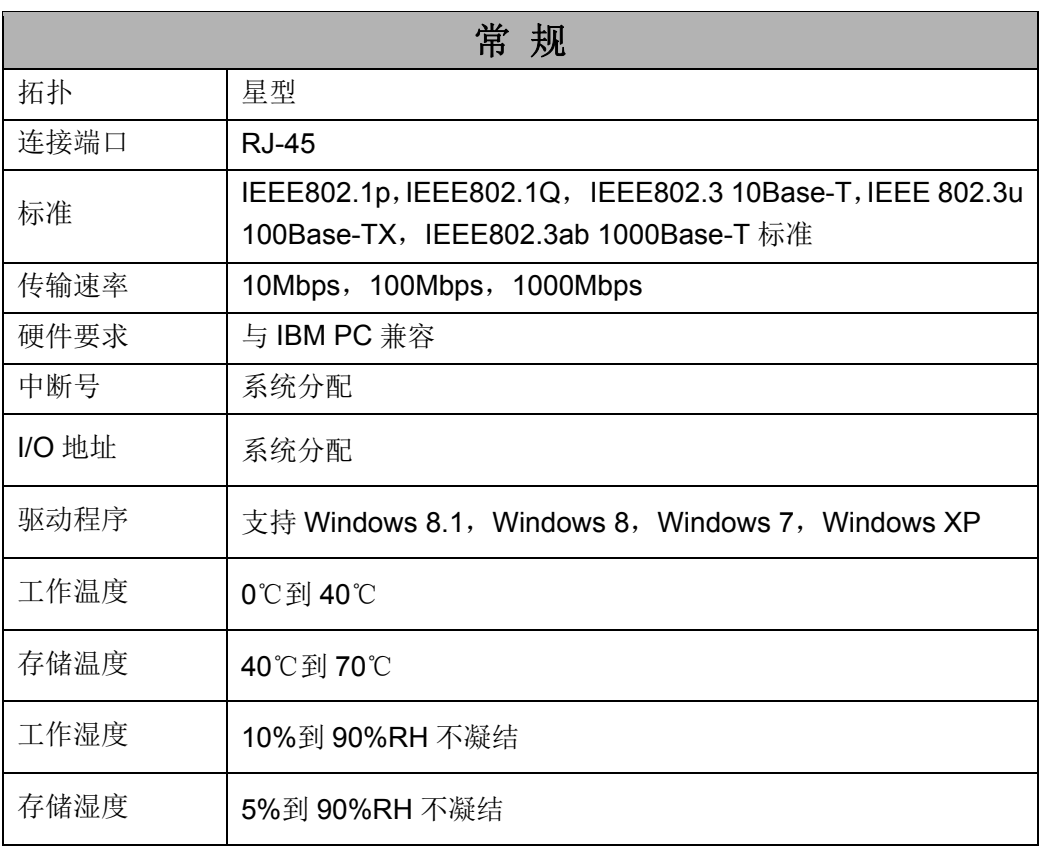